WebSphere. Lombardi Edition 7.2

## **Process Center** 構成ガイド *(UNIX )*

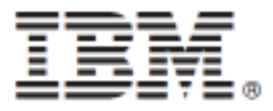

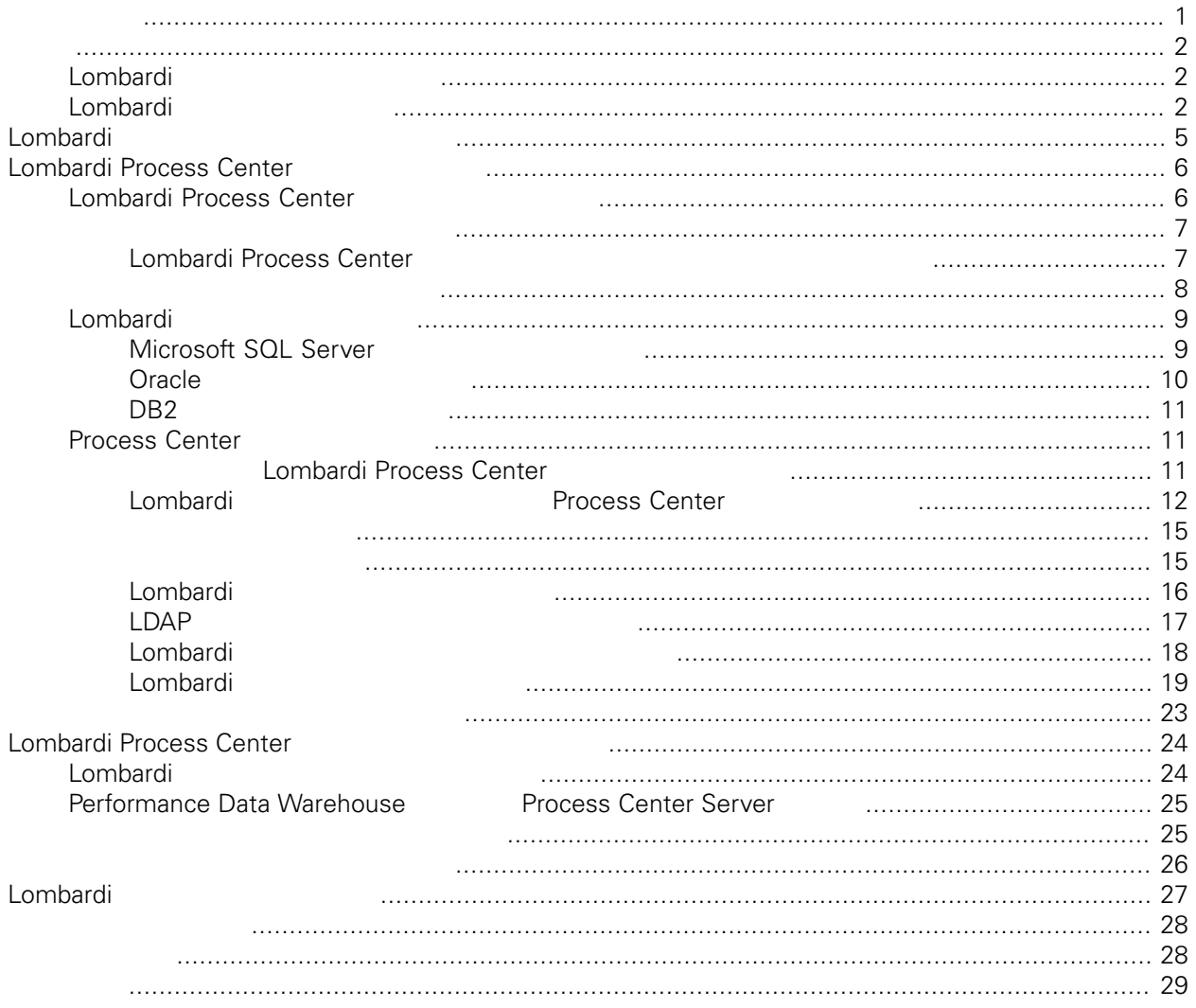

#### <span id="page-2-0"></span>**© Copyright International Business Machines Corporation 2010. All Rights Reserved.**

IBM WebSphere Lombardi Edition 7.2.0 Licensed Materials - Property of IBM.

<span id="page-3-0"></span>Lombardi Process Center **Center States Center** Process Center of the United States Center of the United States Center of the United States Center of the United States Center of the United States Center of the United States

Center<br>Center Process Center Server Performance Data Warehouse<br>Center Process Center Server Performance Data Warehouse Performance Data Warehouse

<span id="page-3-1"></span> $\blacksquare$  The contract  $\blacksquare$  is the contract of the contract of the contract of the contract of the contract of the contract of the contract of the contract of the contract of the contract of the contract of the contract of

## Lombardi

IBM® WebSphere® Lombardi Edition

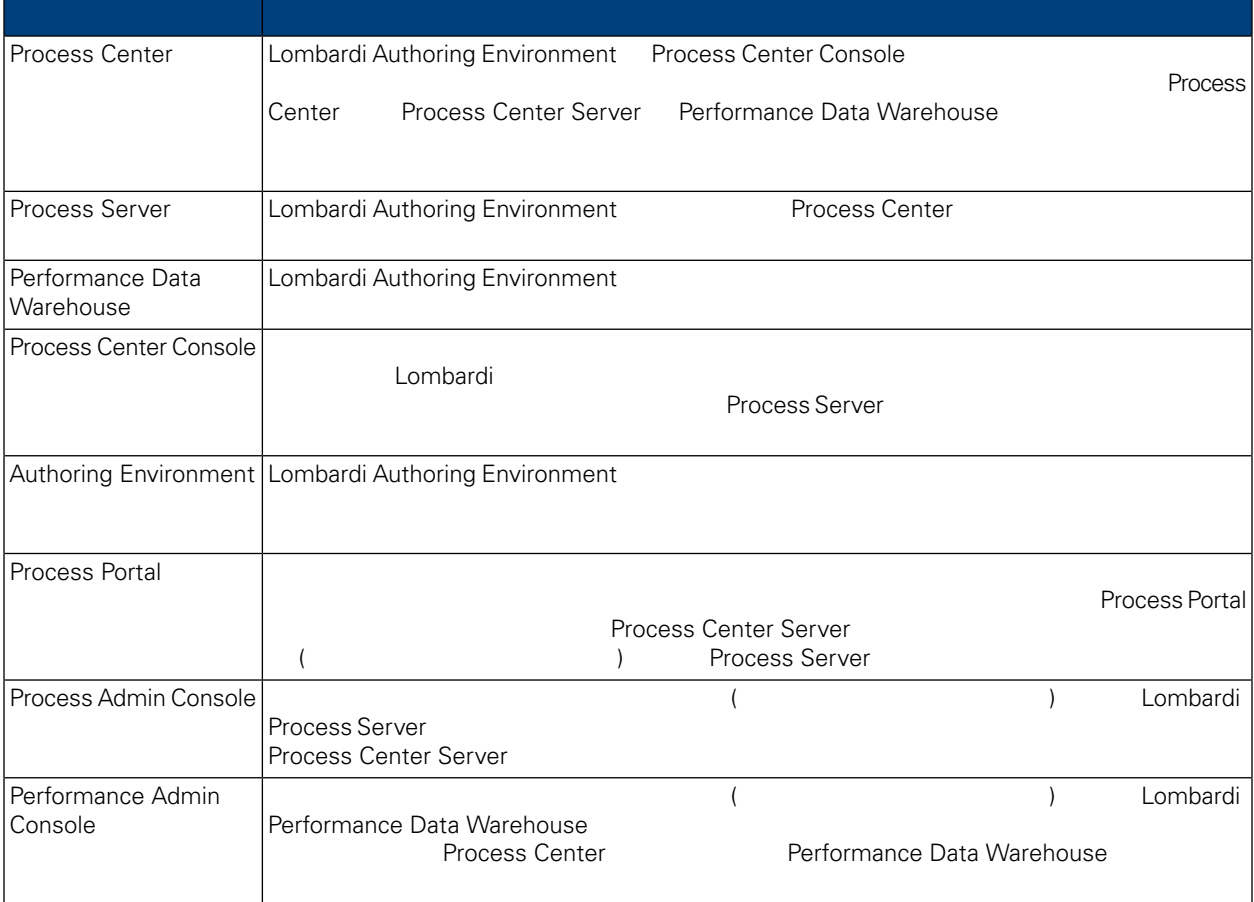

## <span id="page-3-2"></span>Lombardi

IBM WebSphere Lombardi Edition

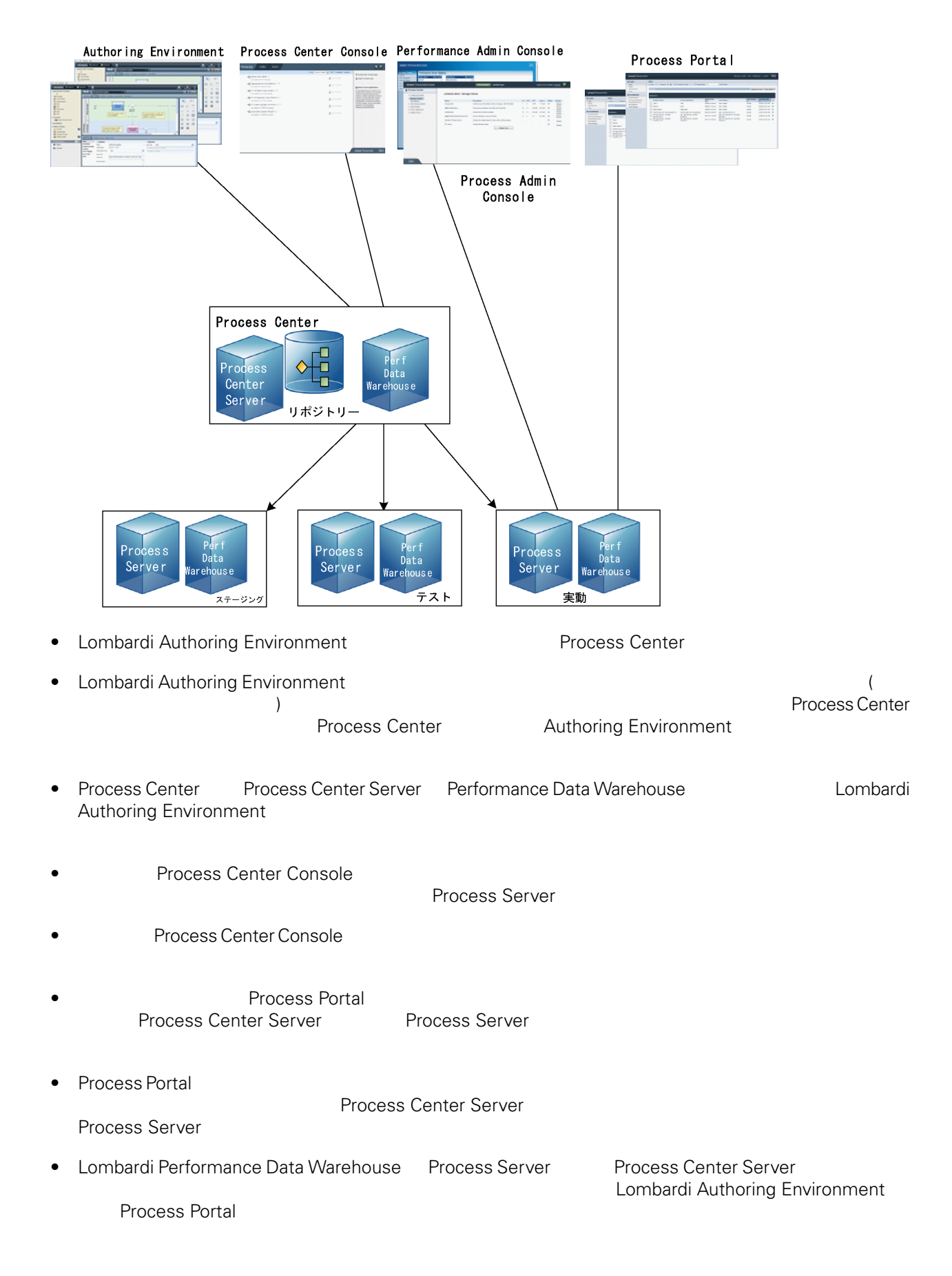

## <span id="page-6-0"></span>Lombardi

Lombardi Process Center <br>
WebSphere® Application Server 7.0<br>
7.0 WebSphere® Application Server<br>Lombardi the United States and The States extending the States extending the States extending the States extending the States of the States extending the States extending the States extending the States extending the States extendi

#### Lombardi

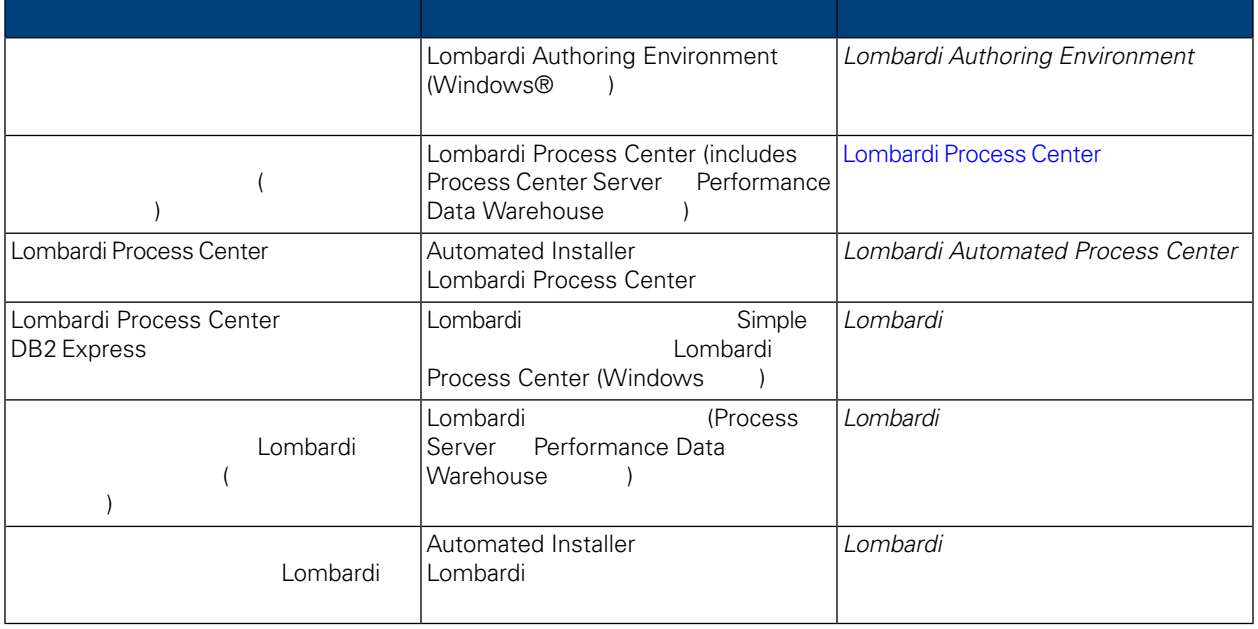

## <span id="page-7-0"></span>**Lombardi Process Center**

Lombardi [製品のコンポーネント](#page-3-1)を参照)

Lombardi Process Center<br>Lombardi Process Center Install Lombardi 2001 Lombardi 2002

- Process Center Server
- Process Center Console
- Process Admin Console
- Process Portal
- Performance Data Warehouse
- Performance Admin Console

<span id="page-7-1"></span>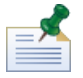

Lombardi Authoring Environment Windows **Lombardi Authoring Environment** 

## **Lombardi Process Center**

Lombardi Process Center

#### **1.** プリインストール・セットアップ

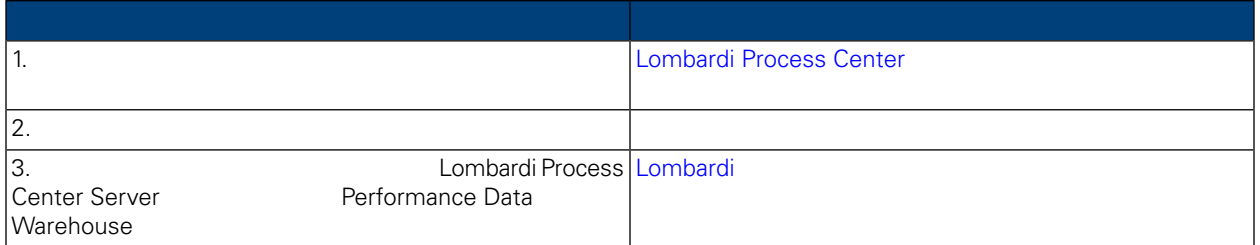

 $2.$ 

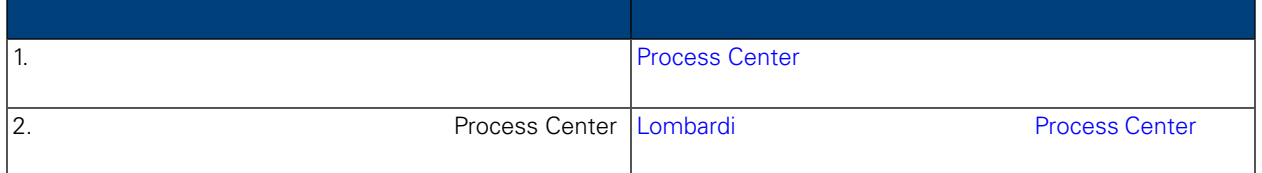

**3.**  $\blacksquare$ 

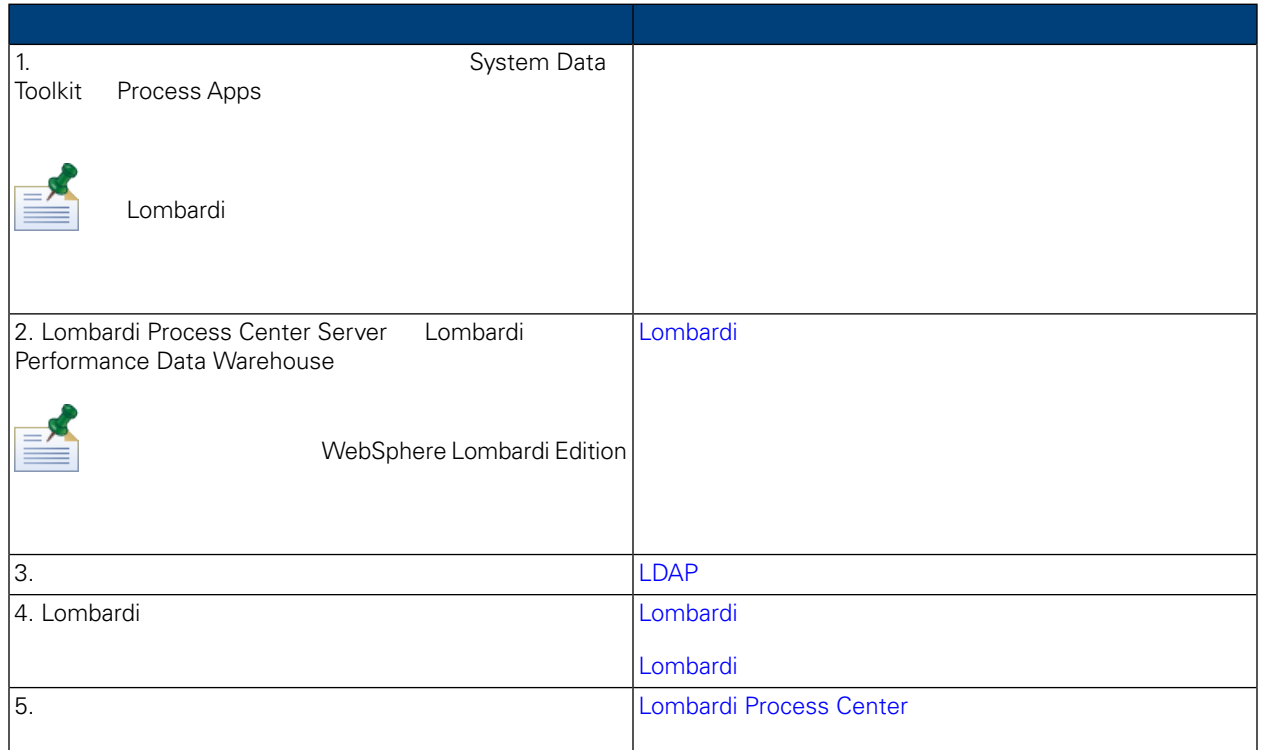

<span id="page-8-1"></span><span id="page-8-0"></span>Lombardi Process Center

J.

## Lombardi Process Center

Lombardi Process Center

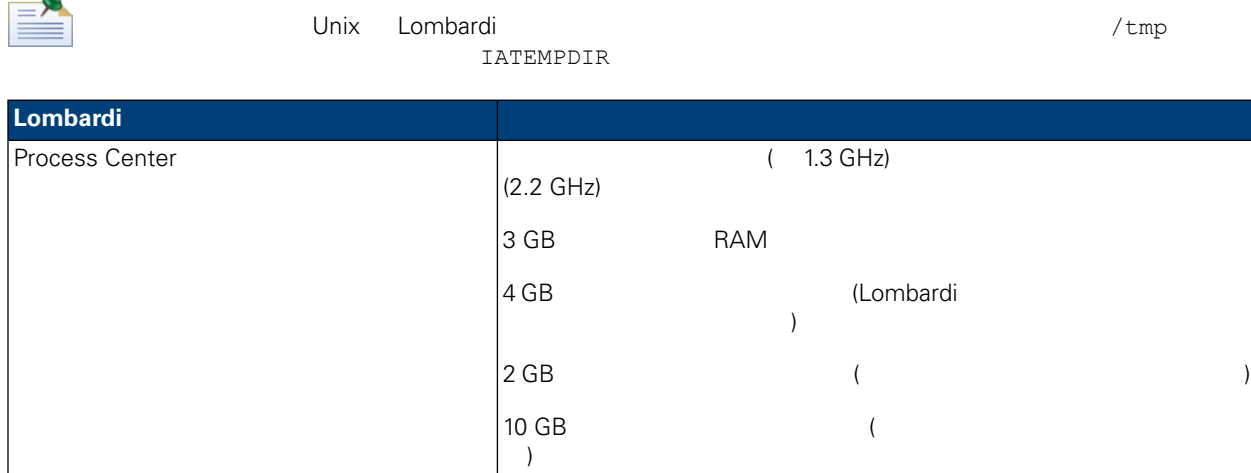

#### <span id="page-9-0"></span>Lombardi

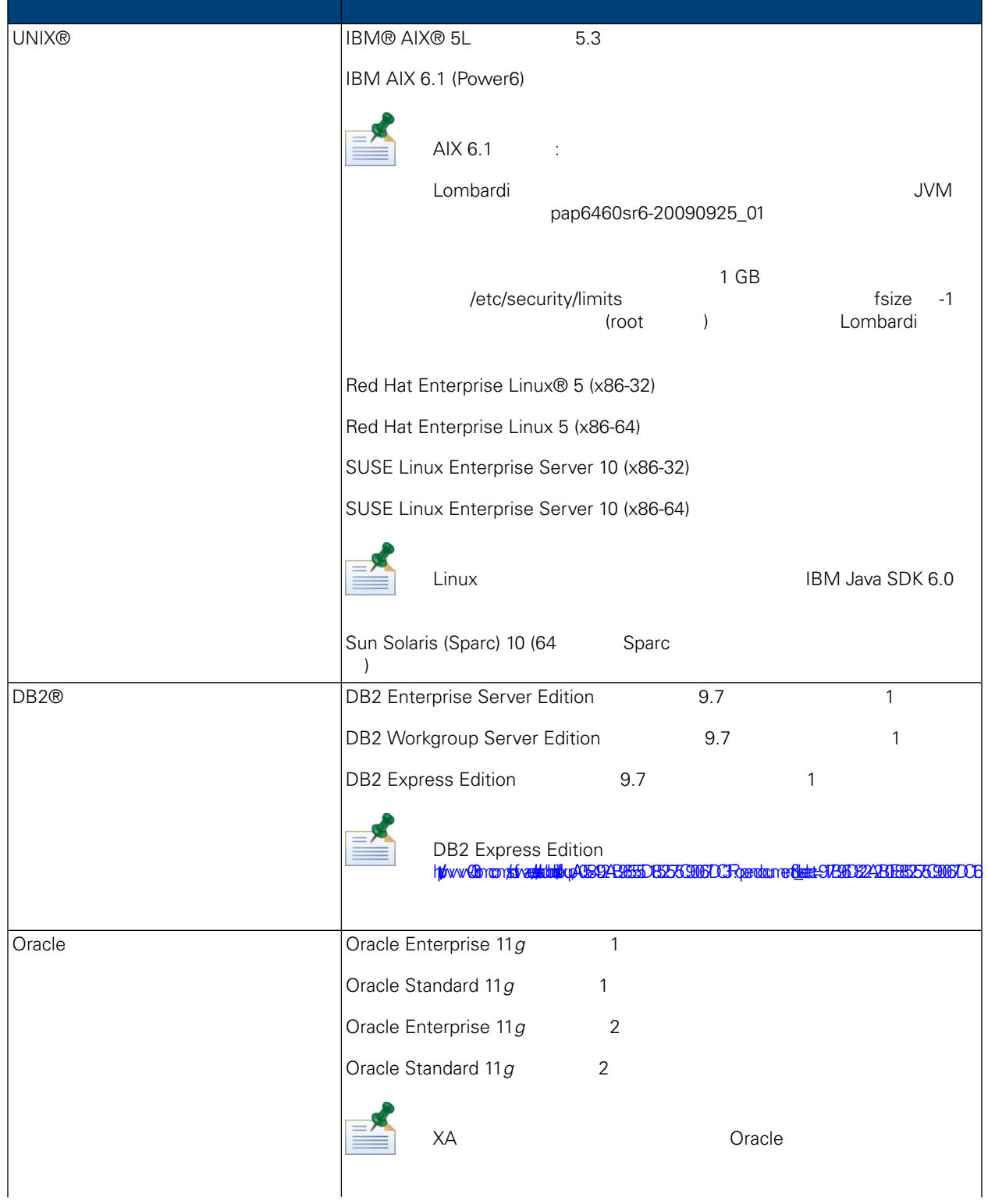

Lombardi Process Center

<span id="page-10-1"></span><span id="page-10-0"></span>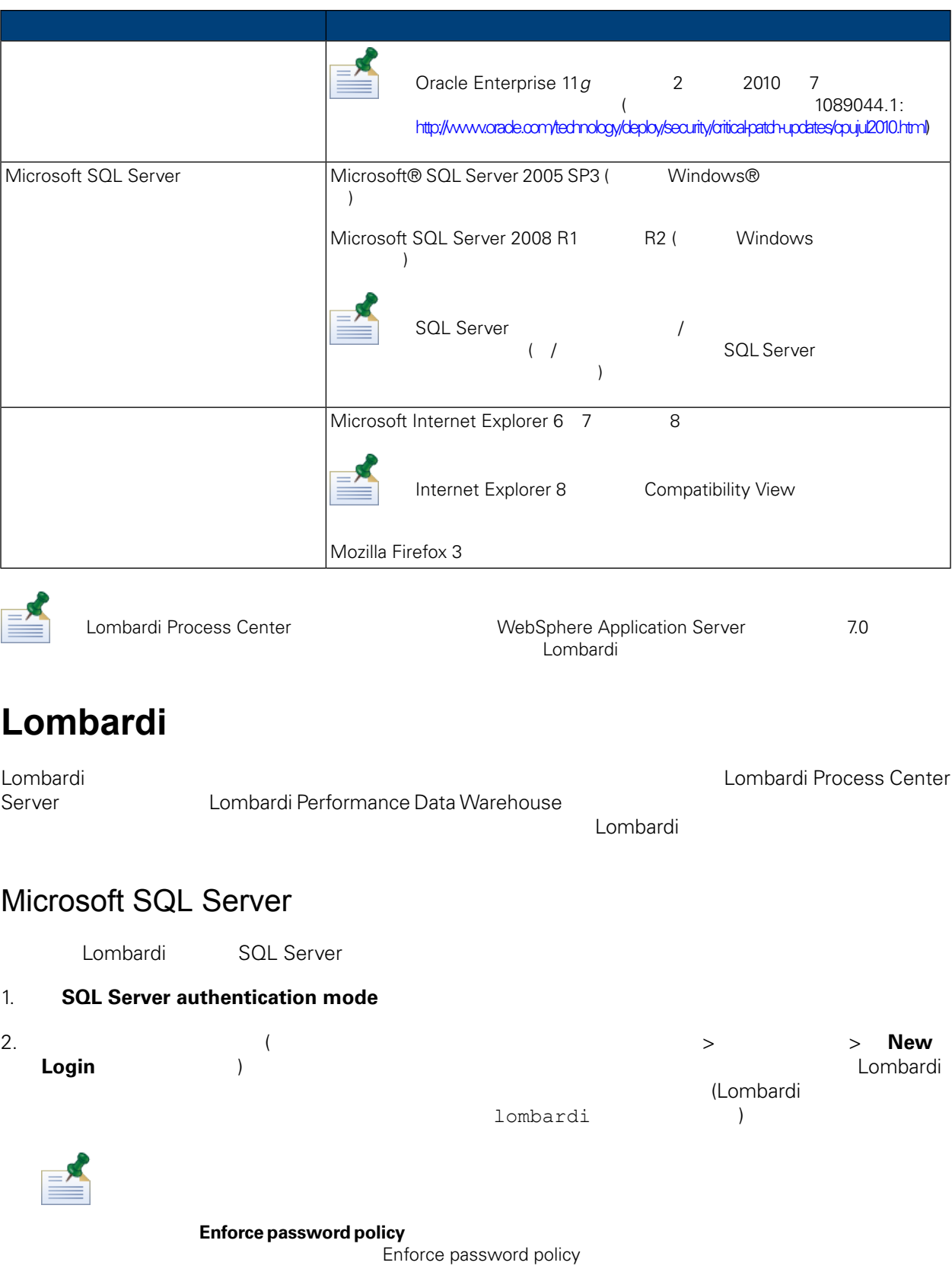

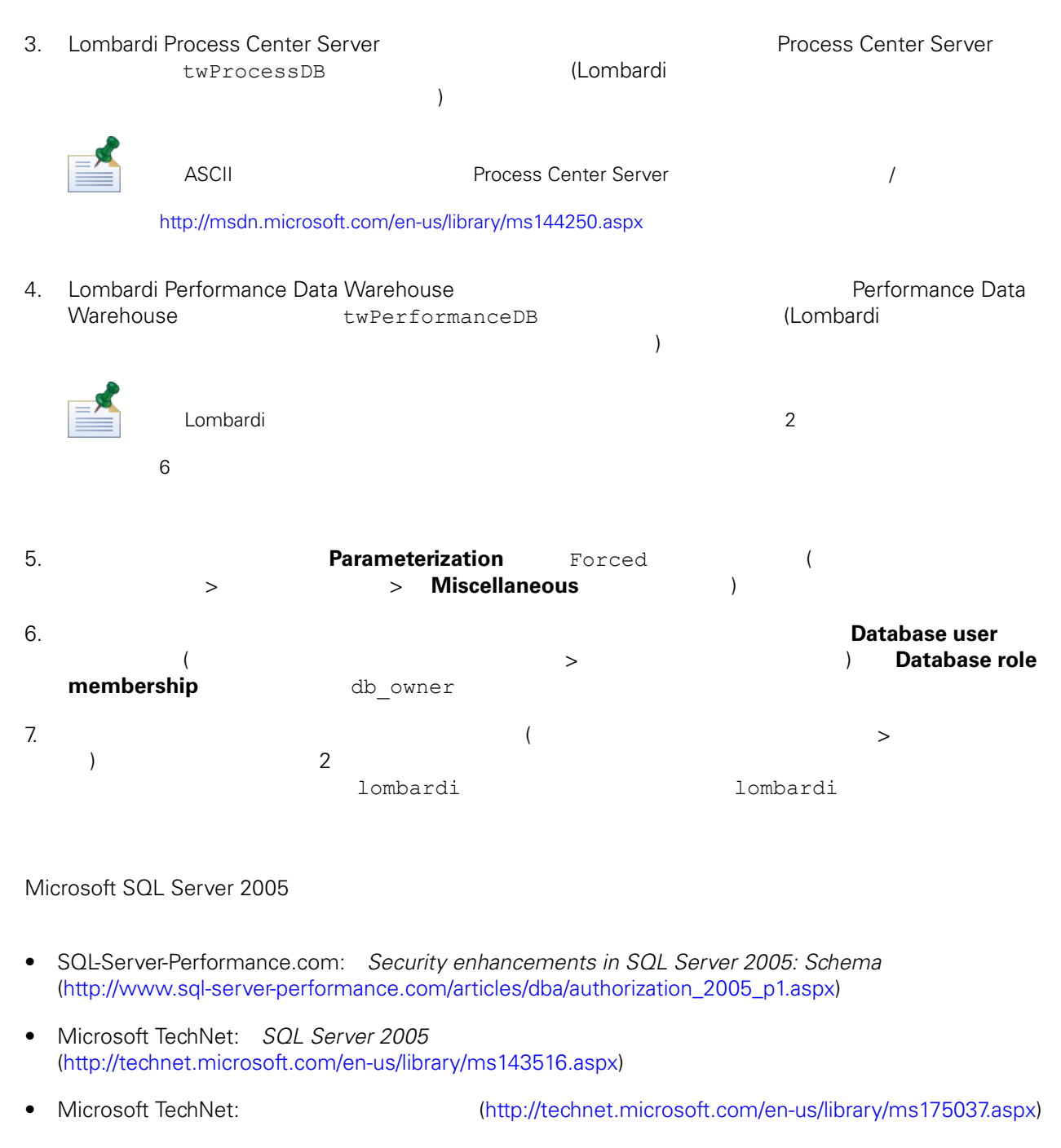

### <span id="page-11-0"></span>Oracle

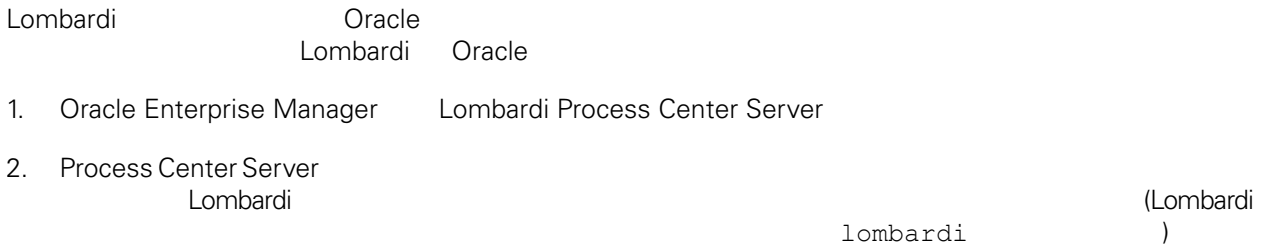

3. Process Center Server DBA 4. Oracle Enterprise Manager Lombardi Performance Data Warehouse 5. Performance Data Warehouse<br>Lombardi Lombardi 2000 to 1000 to 1000 to 1000 to 1000 to 1000 to 1000 to 1000 to 1000 to 1000 to 1000 to 1000 to 1000 tombardi インストーラー dombardi インストーラー lombardi しゃしょうしゃ  $\lambda$ 6. Performance Data Warehouse DBA WebSphere Lombardi Edition Cracle Dracle Dracle WebSphere Lombardi Edition AL32UTF8 DB<sub>2</sub>

#### <span id="page-12-0"></span>**IBM DB2**

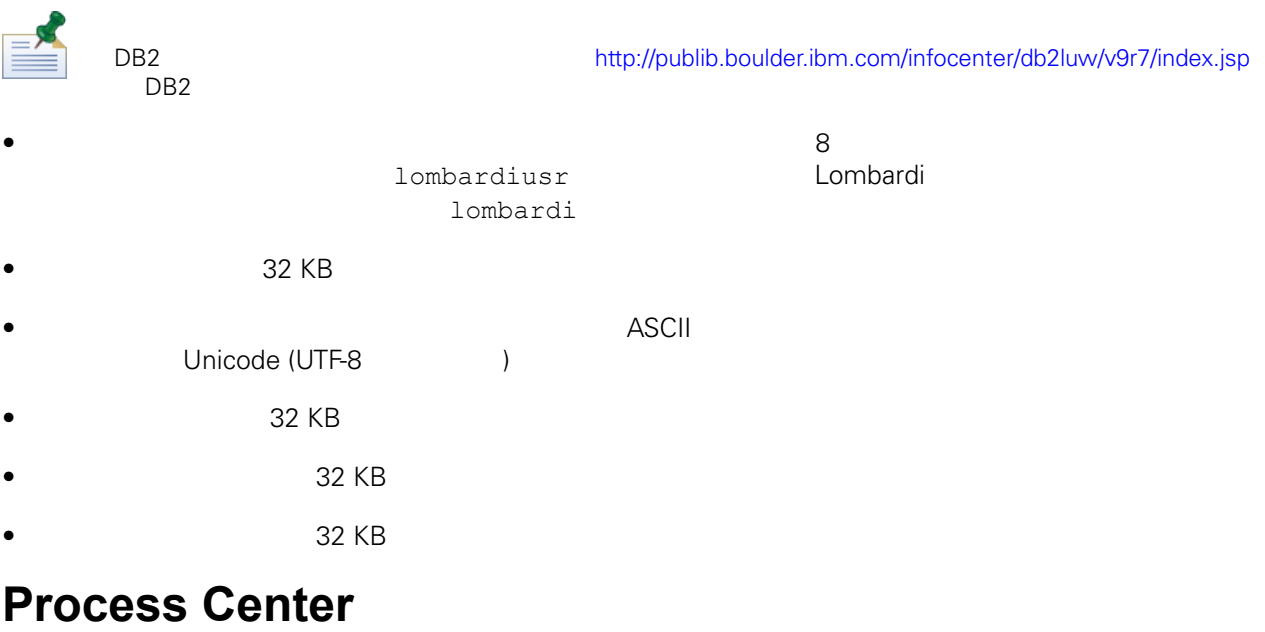

Lombardi Process Center

Lombardi Process Center

## <span id="page-12-1"></span>Lombardi Process Center

<span id="page-12-2"></span>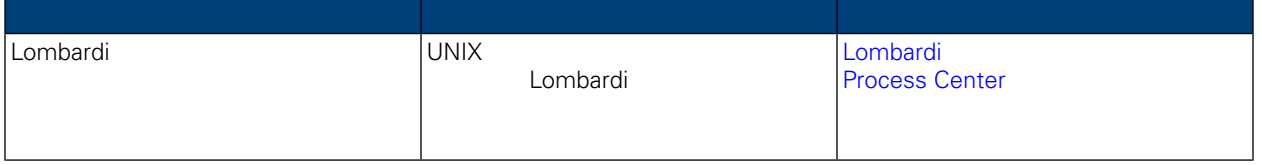

<span id="page-13-0"></span>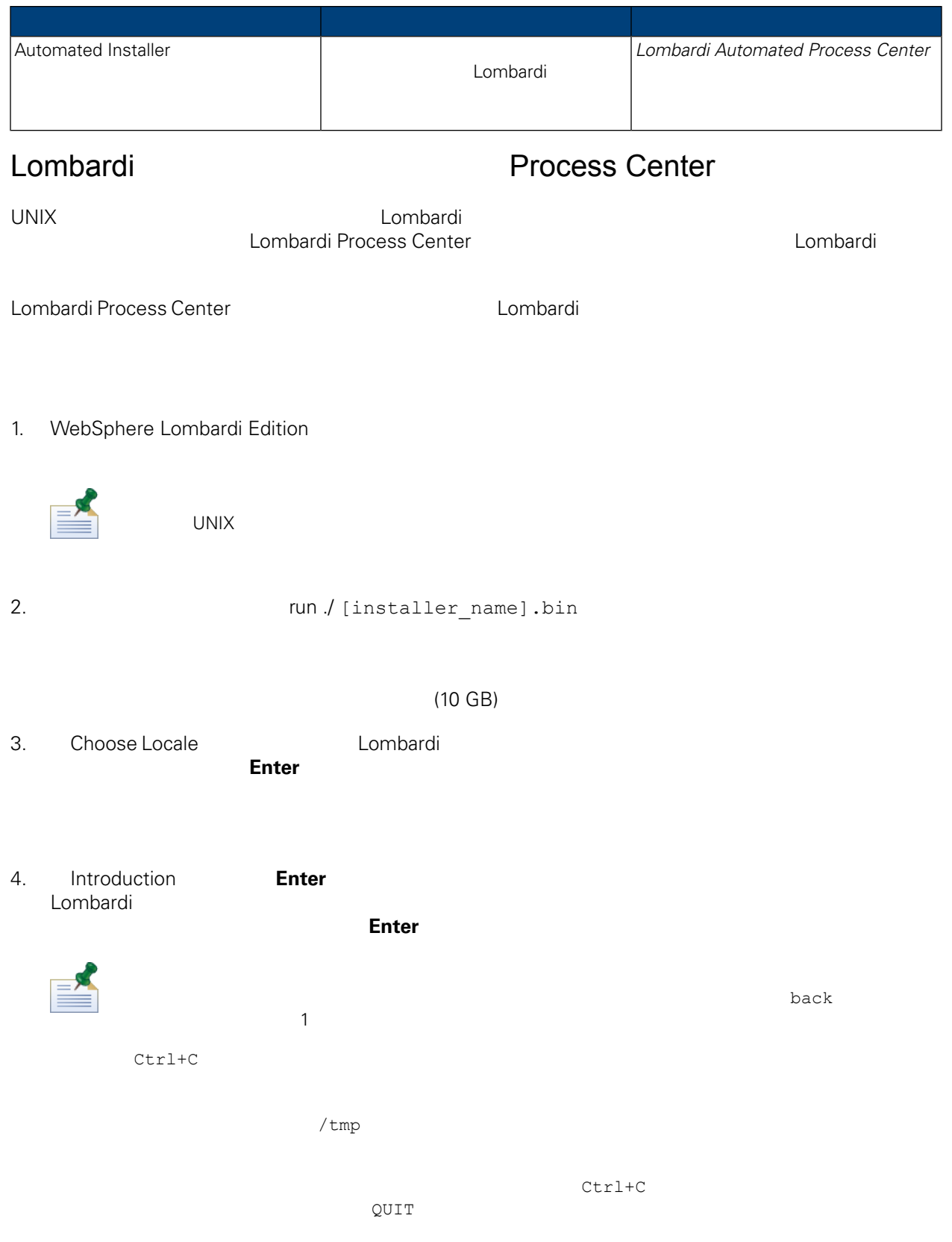

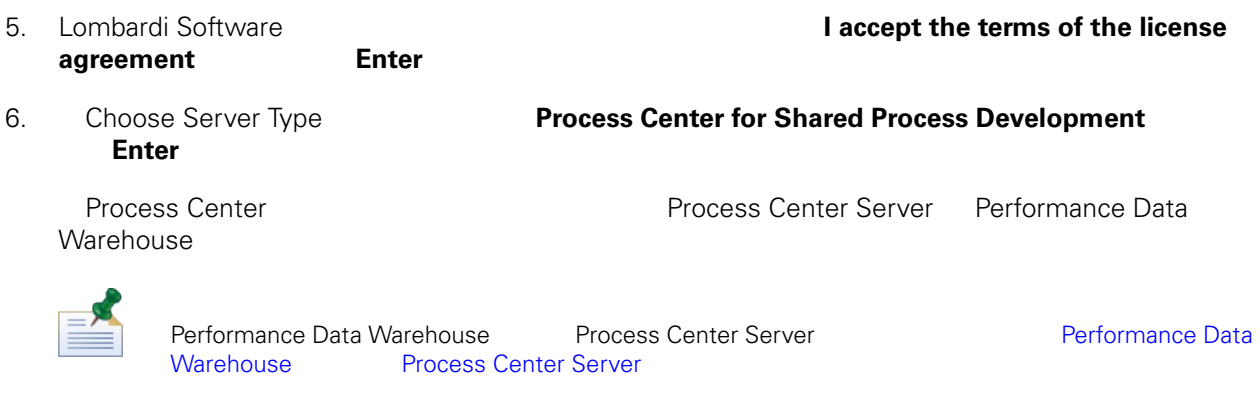

### 7. Process Center Server Options **Process Center Server** 2

#### **Enter**

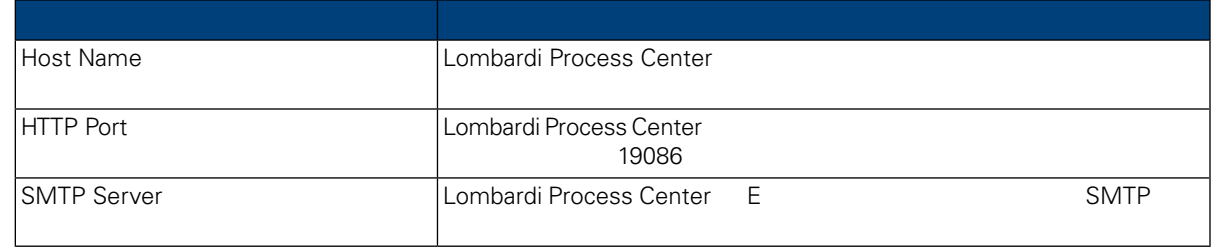

#### 8. Database Options **Saccessity** Economic Lombardi Economic Lombardi Economic Lombardi Economic Lombardi Economic Lombardi Economic Lombardi Economic Lombardi Economic Lombardi Economic Lombardi Economic Lombardi Economic

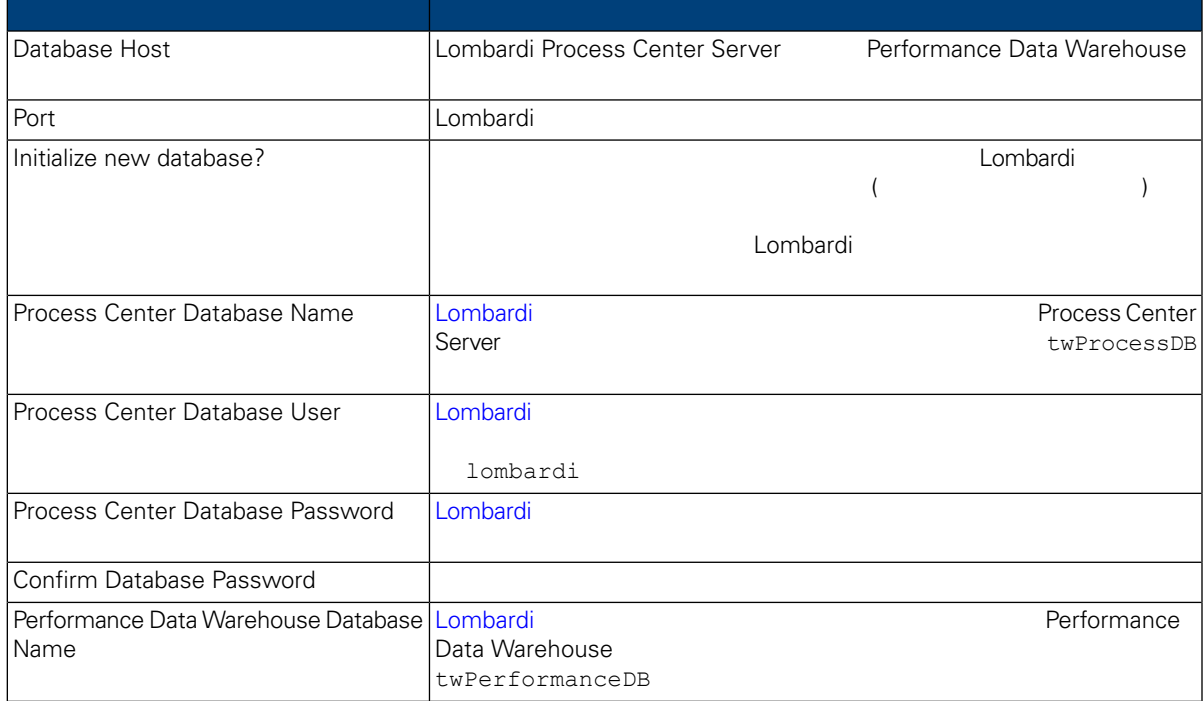

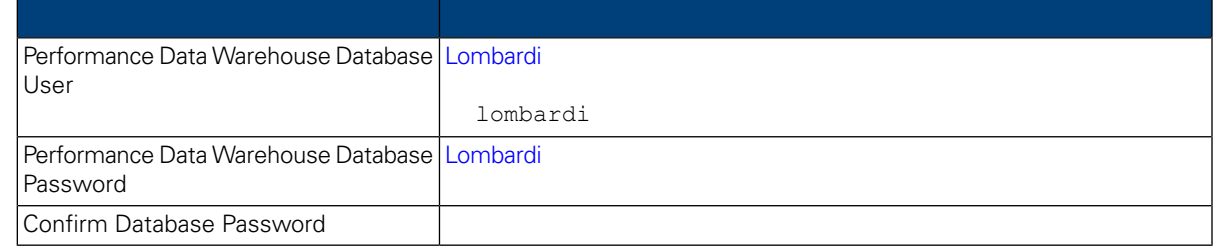

 $/$ 

#### データベース・パラメーターの構成が済んだら、**Enter** を押します。

9. Choose Language Packs WebSphere Lombardi Edition る言語パックを選択してから、 **Enter** を押します。希望の言語パックを選択しないと、デフォルト て、Lombardi インストールします。<br>トラールします。

 $2,3,4$ 

Lombardi Process Center Console Lombardi Process Portal Process Admin Console Lombardi **Lombardi Administration National Administration** Lombardi Lombardi Lombardi Lombardi Lombardi WebSphere Lombardi Edition 2008 2012 12:00 WebSphere Lombardi Edition **Edition** しんしゃ しんしゃ しんしゃ しんしゃ しんしゃ しんしゃ しんしゃ

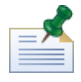

インストール後にはできない。<br>インストール後にはできないので、それは、それは、<sub>それは</sub>できないので、必要としていることはできない。

10. Choose Install Folder **The Example 20. Combardi** Lombardi Enter

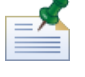

Pre-Installation Summary 
Water Automated Installer Package Automated Installer

11. Pre-Installation Summary

#### **Create Automated Installer Package**

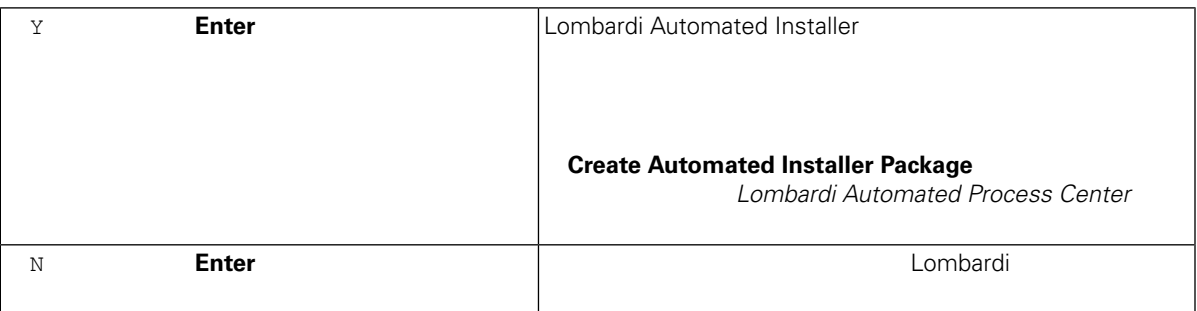

12. Lombardi 20. Lombardi 20. Lombardi 20. Lombardi 20. Lombardi 20. Lombardi 20. Lombardi 20. Lombardi 20. Lo

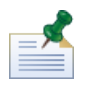

Lombardi **The Combardi Combardi Combardi** The installvariables.properties [Lombardi\_home]/UninstallerDataディレクトリーに作成されます。このファイルには、Lombardi

#### 13. Startup Lombardi

<span id="page-16-0"></span>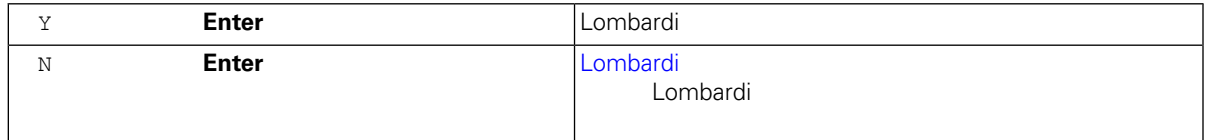

#### Lombardi Process Center<br>Lombardi  $L$ ombardi  $L$ ombardi  $\sim$

<span id="page-16-1"></span>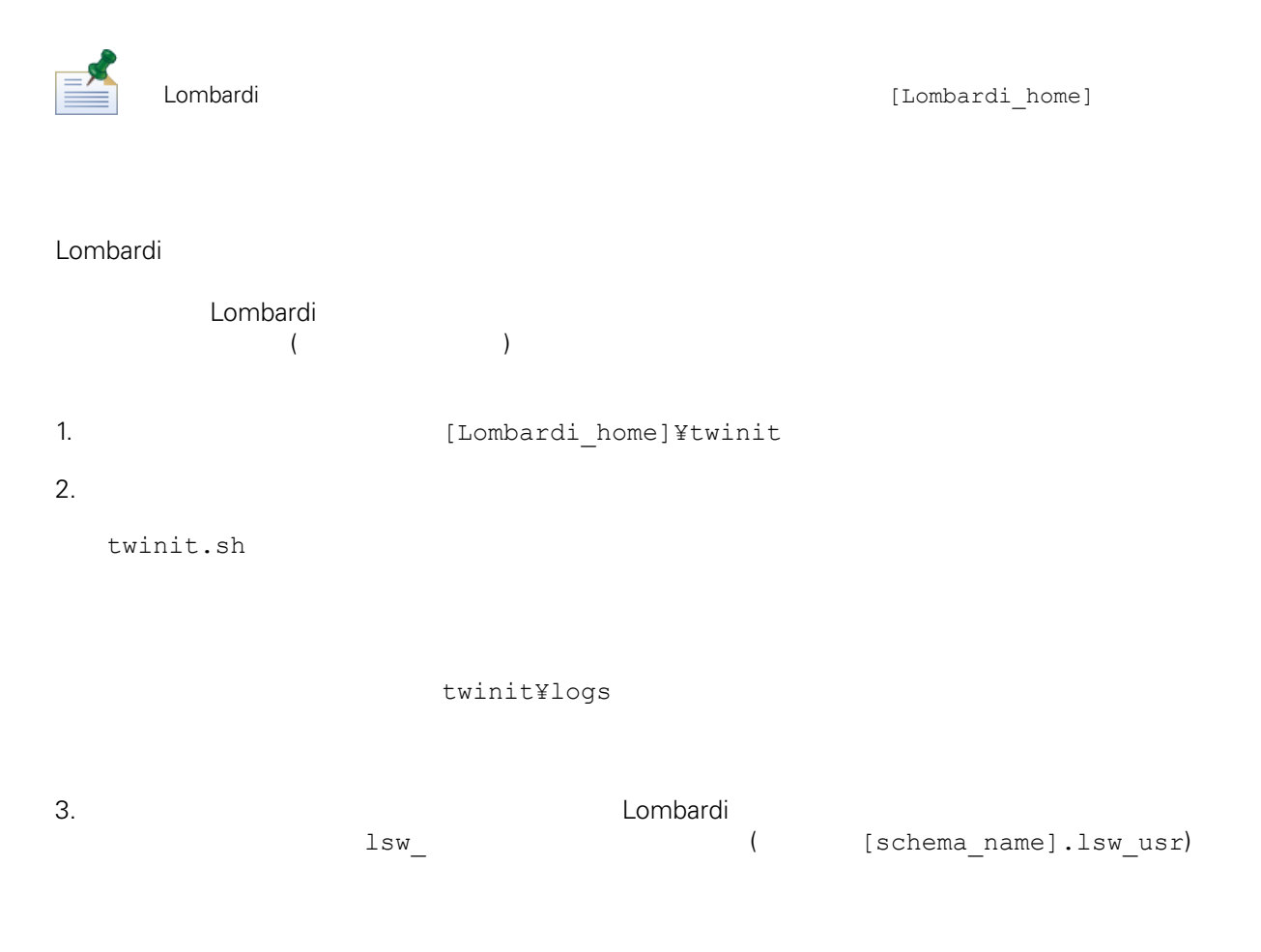

<span id="page-17-0"></span>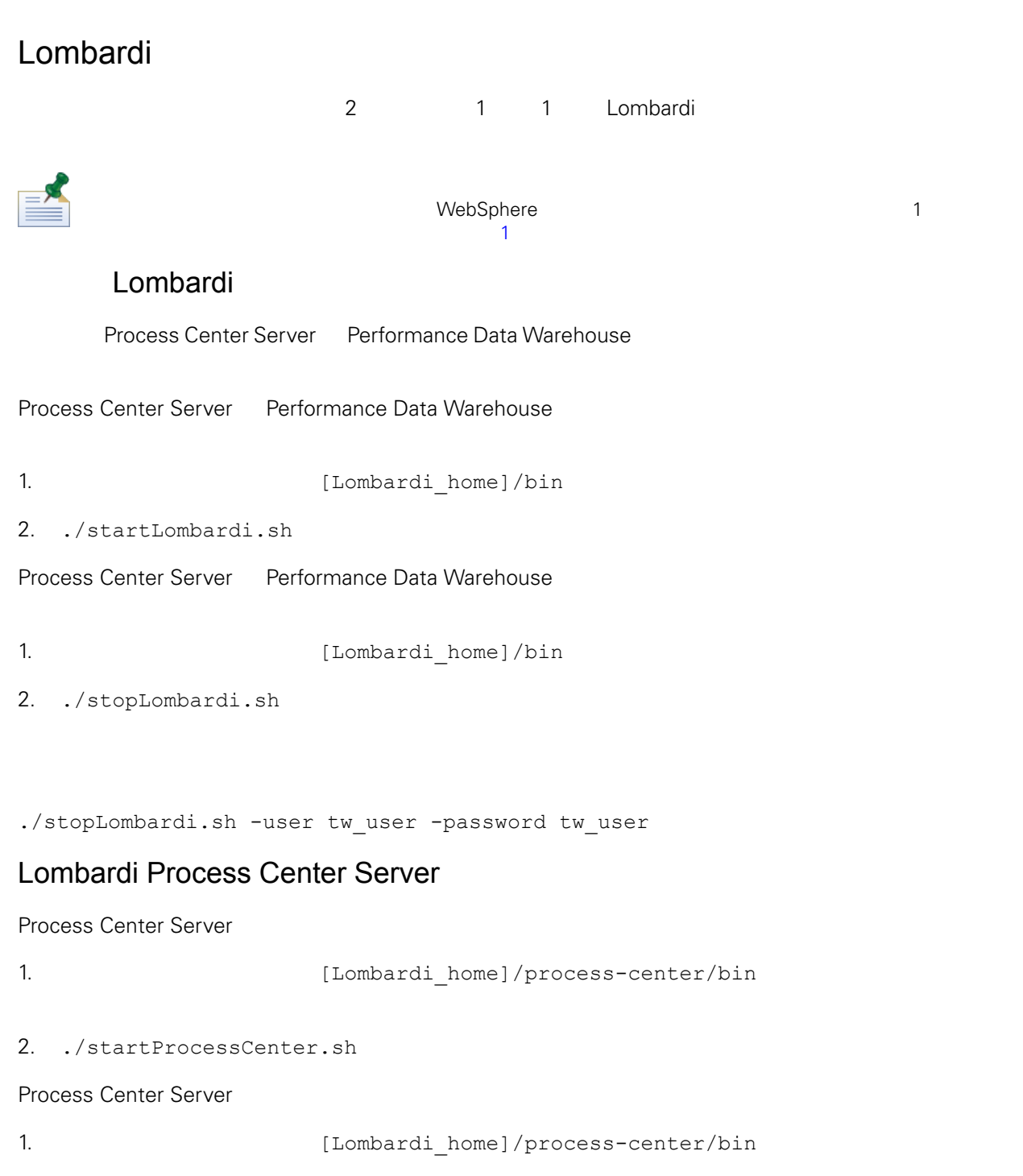

2. ./stopProcessCenter.sh

### Lombardi Performance Data Warehouse

#### Performance Data Warehouse

1.  $[Lombardi\_home]/performance-data-wave/bin$ 

<span id="page-18-1"></span>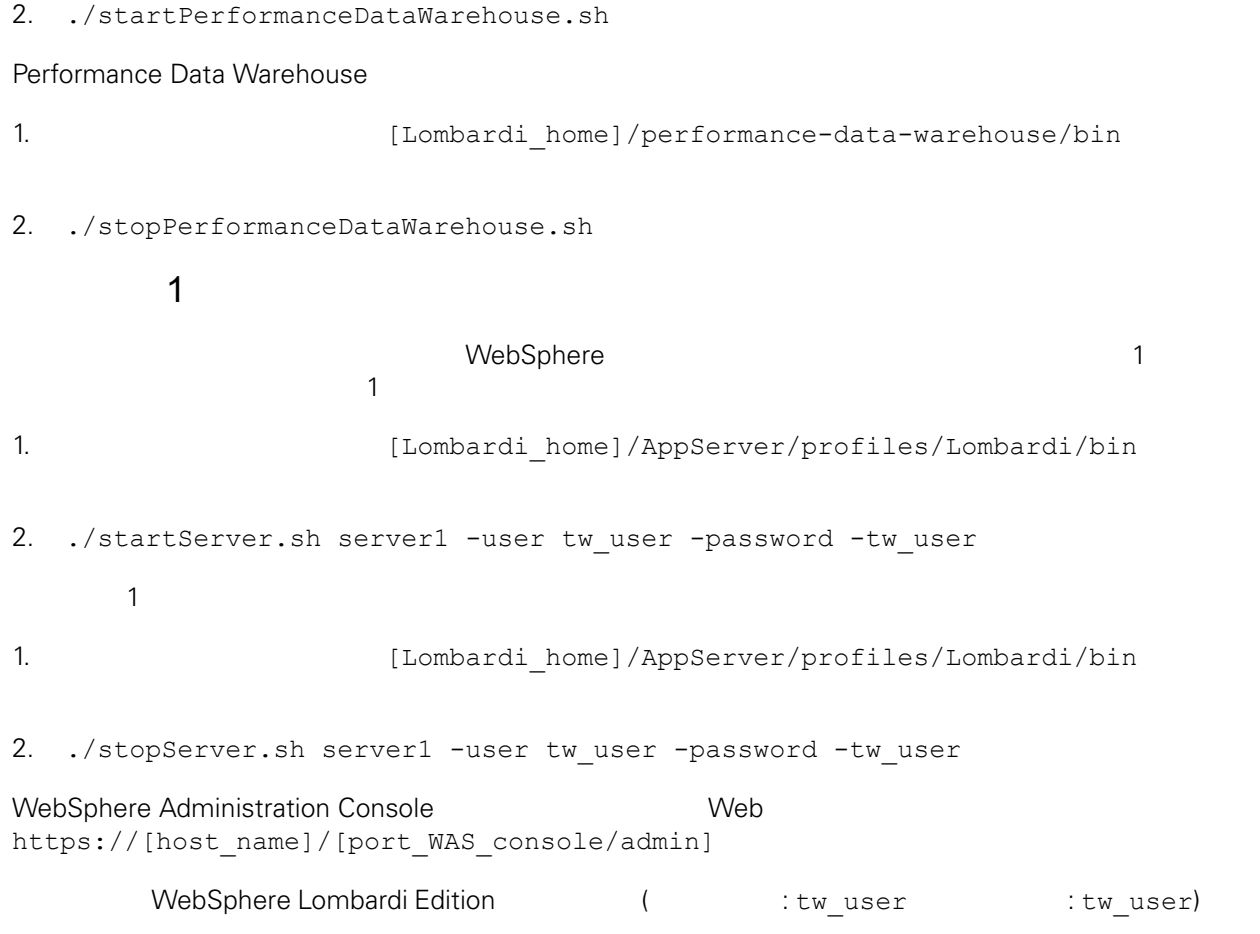

### <span id="page-18-0"></span>LDAP

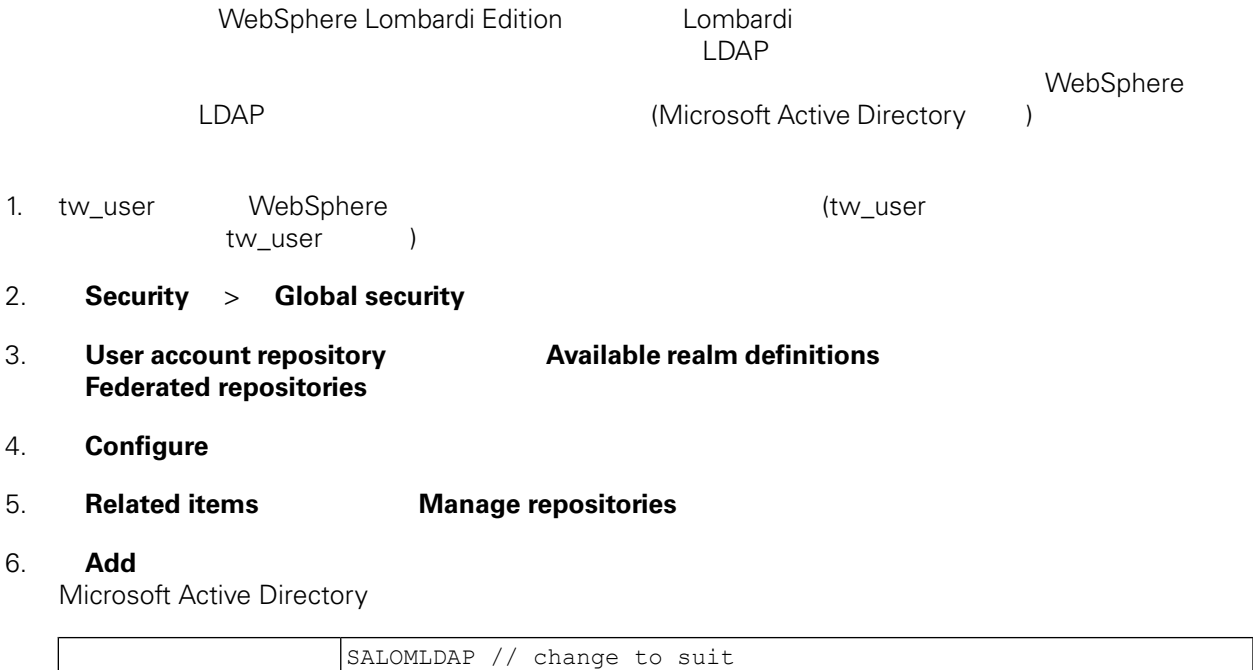

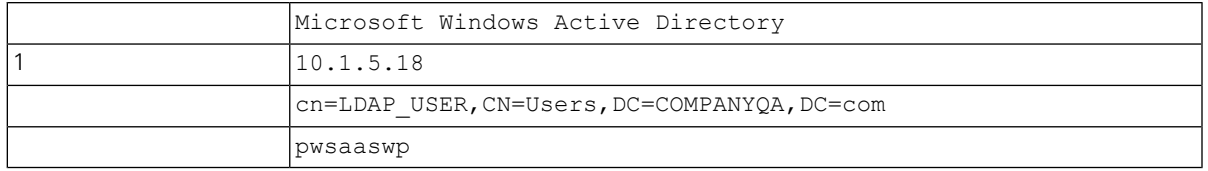

#### 7. **OK**

#### 8. **Add Base entry to Realm**

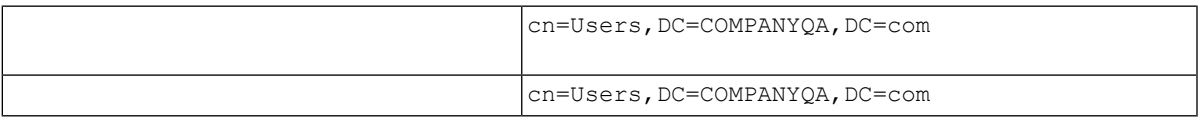

#### 9. **OK**  $\bullet$

<span id="page-19-0"></span>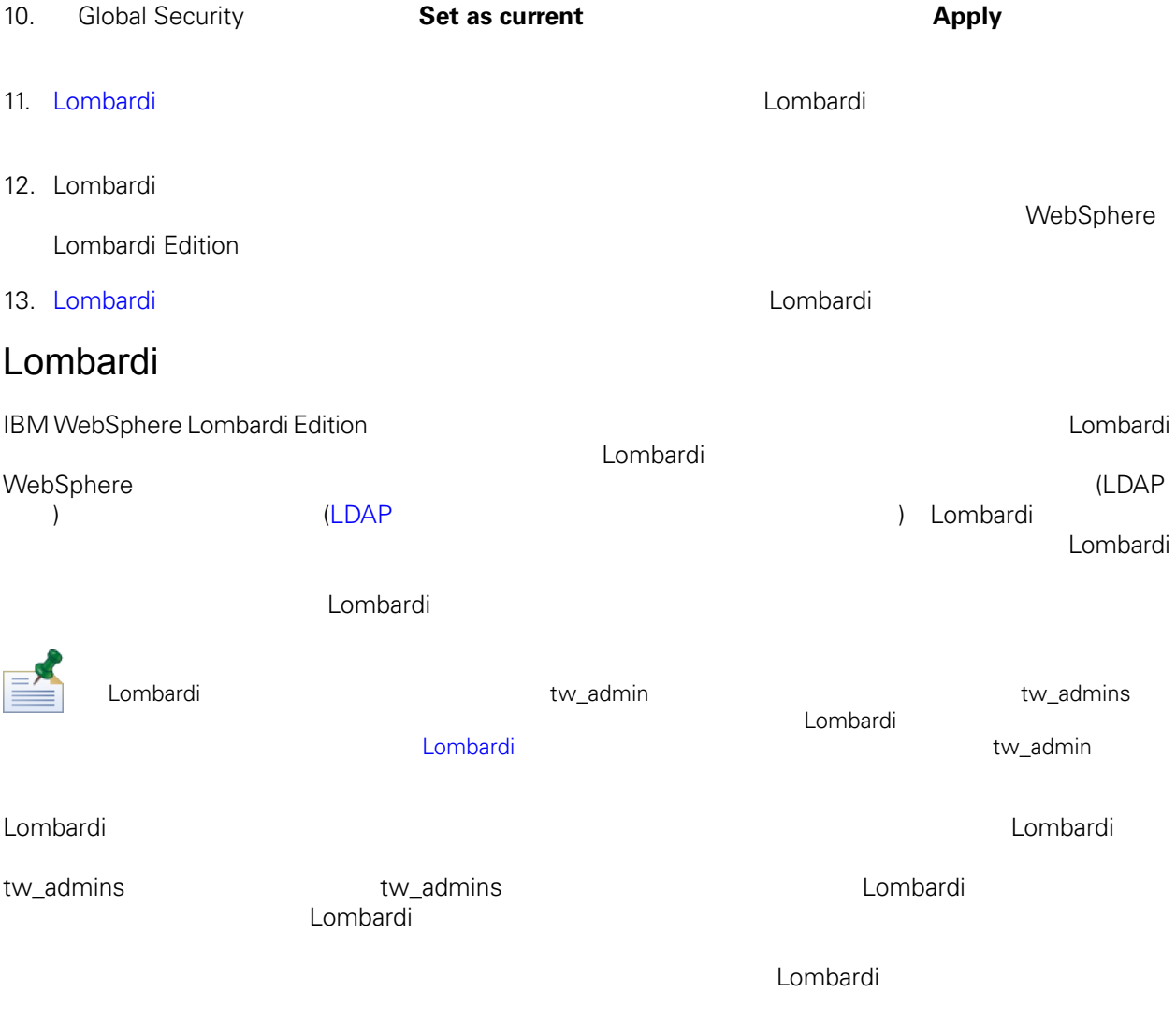

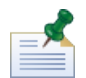

Process Admin Console Lombardi 2007 - Lombardi Administration entity and the *Lombardi* Education of *Lombardi* entity and the *Lombardi* entity and the *Lombardi* entity and the *Lombardi* entity and the *Lombardi* entity

#### lombardi <del>tanta di tanta di tanta di tanta di tanta di tanta di tanta di tanta di tanta di tanta di tanta di tanta di tanta di tanta di tanta di tanta di tanta di tanta di tanta di tanta di tanta di tanta di tanta di tanta</del>

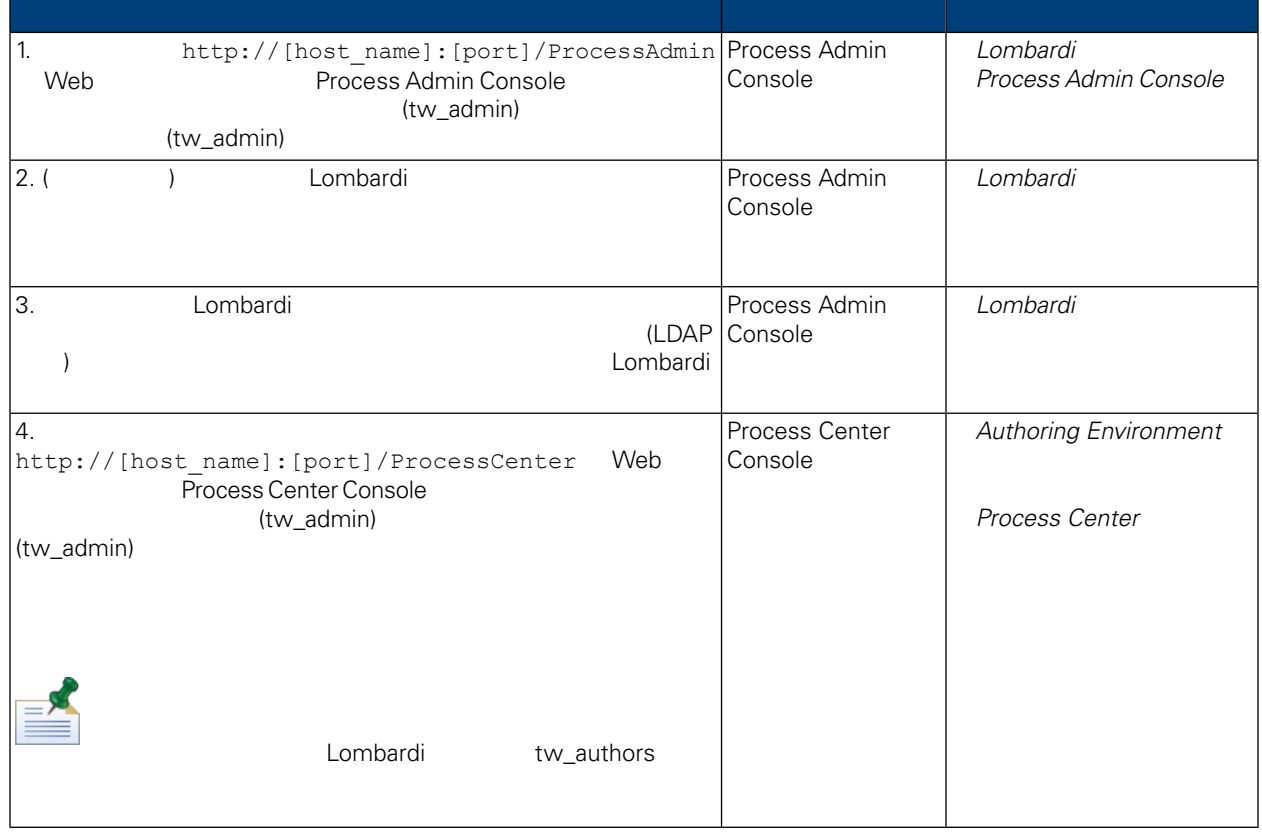

### <span id="page-20-0"></span>Lombardi

Lombardi 2000 Process Admin Console 2000 tw\_admin

1. Web  $N_{\text{th}}$  http://[host\_name]:[port]/ProcessAdmin Process Admin Console (tw\_admin)

(tw\_admin)

- 2. Process Admin Console Admin **User Management**
- 3. **User Management**
- 4. **User Management > Maintain User Settings The Settings Retrieve Profile**

 $L$ ombardi 2000 tang panahanan kalendar *Lombardi* at *Lombardi* 

<span id="page-21-1"></span><span id="page-21-0"></span>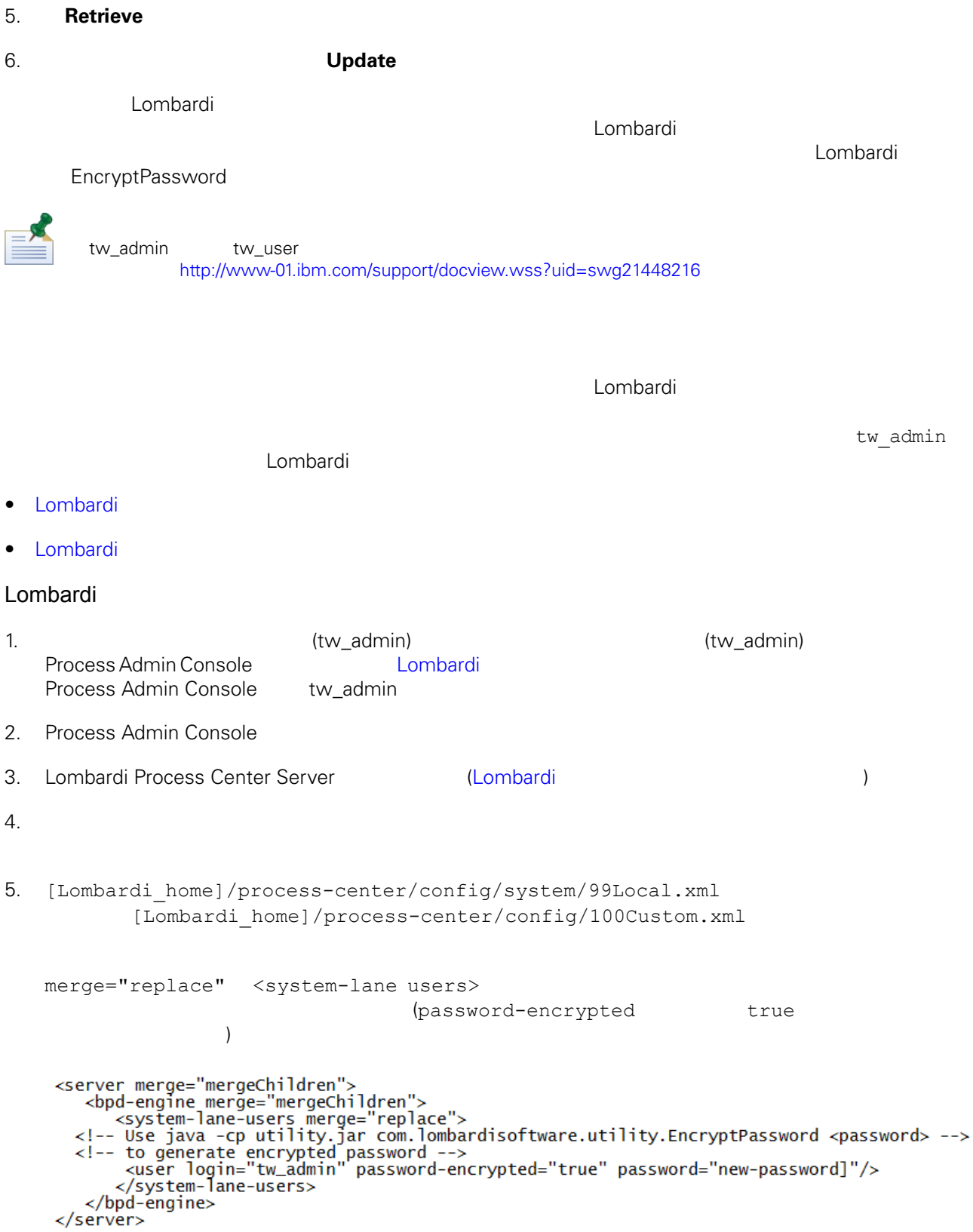

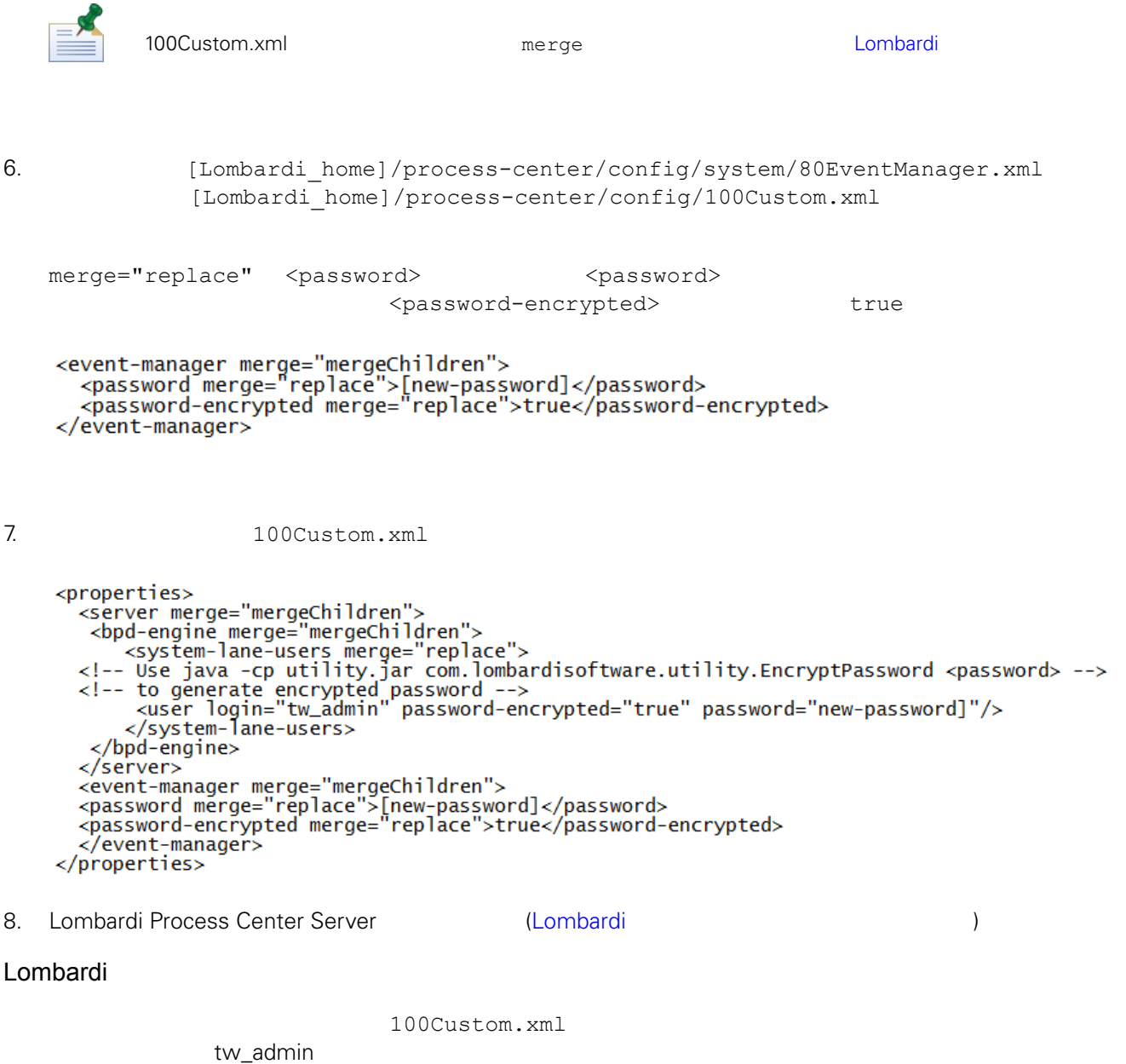

<span id="page-22-0"></span>[Lombardi home]

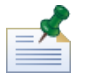

Lombardi ナータベースの初期化時には、オレクトリートの初期には、オレクトリー内についてはない。<br>この初期には、オレクトリー内について、オレクトリー内については、オレクトリー内についてはない。

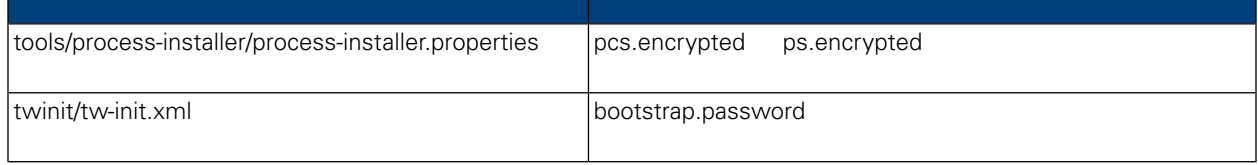

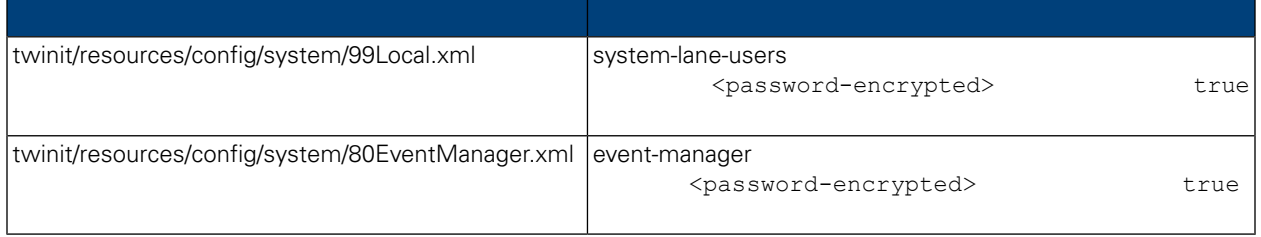

```
Lombardi 製品コンポーネントのインストール時には、通常、インストール済みファイル内のパスワード
\tt LombardiEncryptPassword
1. shell [Lombardi home]/twinit/lib
  java -cp utility.jar com.lombardisoftware.utility.EncryptPassword <password>
        <password>
   :
  java -cp utility.jar com.lombardisoftware.utility.EncryptPassword JohnDoe
  taVCmTLTWWgkTvfvavu/7g==:sROM4ZbvqRDFYMobWXqvwg==
                                               utility.jar
  utility.jar
               ClassNotFound
  Java [Lombardi_home]/AppServer/java/bin/java
    :
  java -cp /opt/[Lombardi home]/twinit/lib/utility.jar
  com.lombardisoftware.utility.EncryptPassword JohnDoe
        EncryptPassword
2. Lombardi ([Lombardi home]/process-center/config/100Custom.xml
   ) and \Gamma98Database.xml 80EventManager.xml 99Local.xml Lombardi
           100Custom.xml
```
<span id="page-24-0"></span>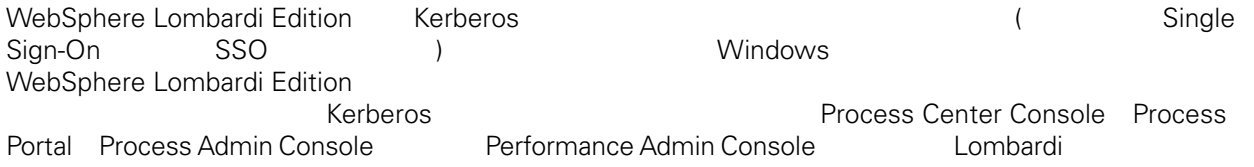

<http://www-01.ibm.com/support/docview.wss?uid=swg21448203>

## <span id="page-25-0"></span>**Lombardi Process Center**

<span id="page-25-1"></span> $L$ ombardi  $\sim$ 

## Lombardi

Lombardi [Lombardi home]/process-center/config/system/00Static.xml

[Lombardi home]/process-center/config/100Custom.xml Lombardi 100Custom.xml

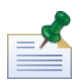

100Custom.xml<br>Lombardi  $L$ ombardi $\lnot$ 100Custom.xml

100Custom.xml Lombardi

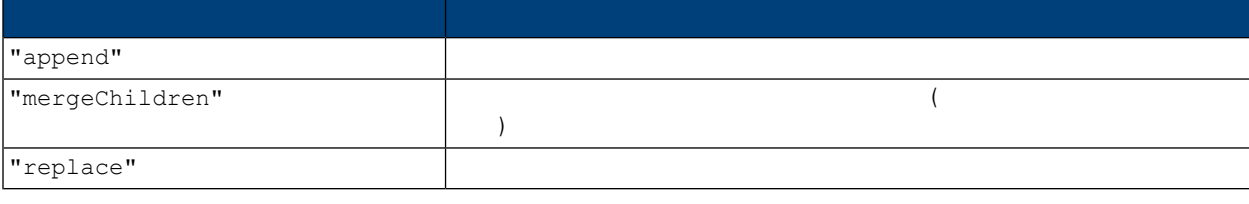

100Custom.xml 99Local.xml

- 1. Lombardi Process Center Server (Lombardi 1. Lombardi 1. Lombardi 1. Lombardi 1. Lombardi 1. Lombardi 1. Lombardi 1. Lombardi 1. Lombardi 1. Lombardi 1. Lombardi 1. Lombardi 1. Lombardi 1. Lombardi 1. Lombardi 1. Lombard
- 2. [Lombardi home]/process-center/config/system/99Local.xml

<properties> <common merge="mergeChildren"> <environment-name>[existing\_name]</environment-name> . . . </common> </properties>

3. the contract of the 100Custom.xml

```
<properties>
    <common merge="mergeChildren">
        <environment-name merge="replace">[new_name]</environment-name>
    </common>
</properties>
```
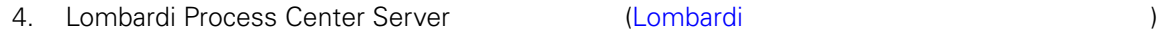

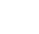

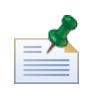

 $Lombardi$ 

 $\mathbf{C}$ 

## <span id="page-26-0"></span>**Performance Data Warehouse Process Center Server**

Performance Data Warehouse Lombardi Process Center Server る場合があります。Lombardiプロパティー・ファイル内の設定を変更することにより、Performance Data

Warehouse **Warehouse CONFORTATION Process Center Server** 

1. [Lombardi home]/process-center/config/100Custom.xml

 $2.$ 

```
<common> <performance-data-warehouse-communication> <enabled
merge="replace">false</enabled> </performance-data-warehouse-communication>
 </common>
```
<span id="page-26-1"></span>Center Server

3. Lombardi Process Center Server **Access Center Server Access** Performance Data Warehouse Process

Undercover Agents (UCA) (BPD)  $\begin{array}{lll} \text{BPD} & \text{UCA} \end{array}$ 

[Lombardi home]/process-center/config/system/80EventManager.xml [Lombardi\_home]/process-center/config/100Custom.xml

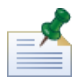

Lombardi また、ファイルト値のデフォルト値のオーバーライドについて、Market Montage Montage Montage Montage Montage Montage Montage Montage Mo

#### <span id="page-27-0"></span>実行時にタスクを生成して、割り当て済み参加者に送信する場合、タスク送信者は tw\_admin ユーザー Lombardi Process Portal

[Lombardi\_home]/process-center/config/system/99Local.xml

1. The state of thombardi home]/process-center/config/100Custom.xml <common>

```
<common merge="mergeChildren">
     <user-to-create-task
merge="replace">[custom_task_sender_name]</user-to-create-task>
  </common>
```
 $2.$ 

3. Lombardi (  $\overline{\phantom{a}}$ 

# <span id="page-28-0"></span>Lombardi

Lombardi **Example 2018** 

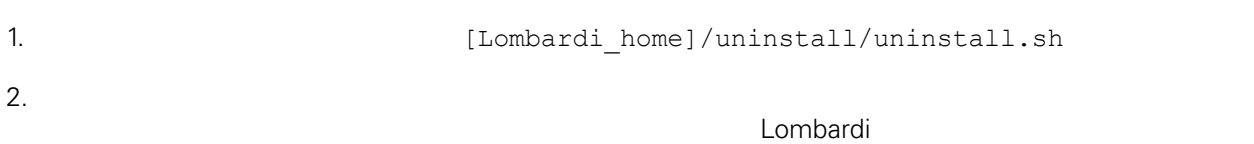

 $\bullet$ 

<span id="page-29-1"></span><span id="page-29-0"></span>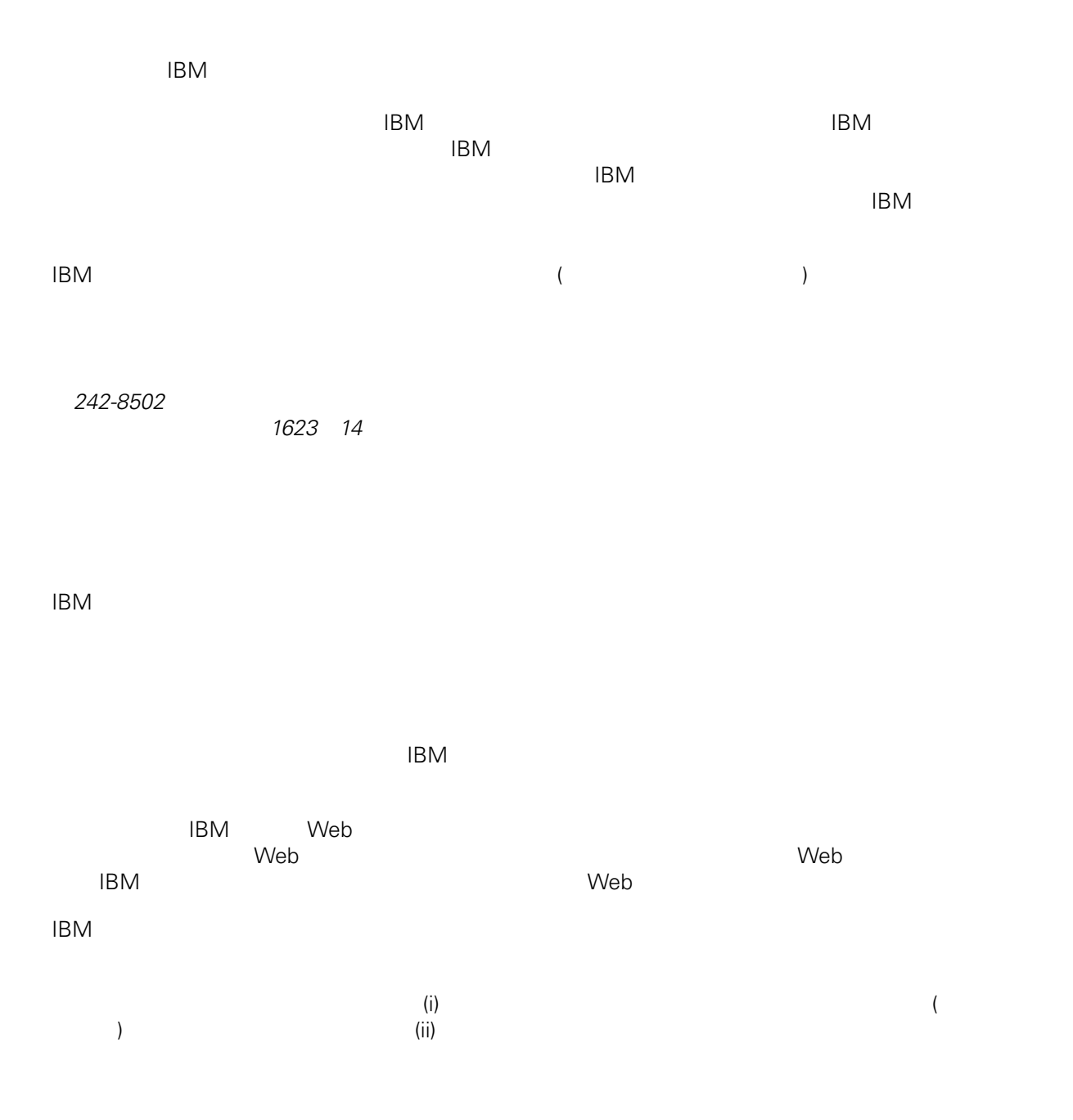

*Intellectual Property Dept. for WebSphere Software IBM Corporation 3600 Steeles Ave. East Markham, Ontario Canada L3R 9Z7*

<span id="page-30-0"></span> $\mathsf{IBM}$  $IBM$  $\mathsf{IBM}$  $IBM$  $IBM$  $\mathsf{IBM}$ 著作権使用許諾: いちは、これを受けることができます。<br>これを実現していることができます。このサンプル・ストップル・ストップル・ストップル・ストップル・ストップル・ストップル・ストップル・ストップル・ストップル・ストップル・ストップル・ストップル・ストップル・ストップル・スト  $\mathsf{IBM}$  $\textcircled{c}$  (  $\textcircled{d}$ ) ( ). IBM Corp. © Copyright IBM Corp.  $\overline{\phantom{a}}$  \_  $\overline{\phantom{a}}$  All rights reserved. IBM IBM ibm.com ibm.com IBM International Business Machines<br>Corporation IBM Corporation **Corporation** IBM [www.ibm.com/legal/copytrade.shtml](http://www.ibm.com/legal/copytrade.shtml) [http:// www.ibm.com/legal/copytrade.shtml] Linux Linus Torvalds

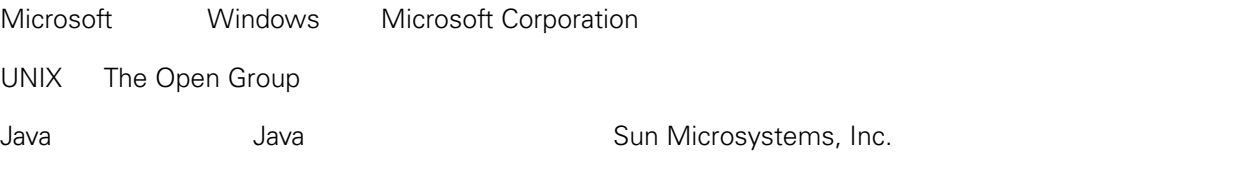